## (II) Устройство не имеет общего питания с замком:

части устройства.

①: 'I': выходной ток устройства, 'ULOCK': напряжение замка, ' ILOCK': ток замка.

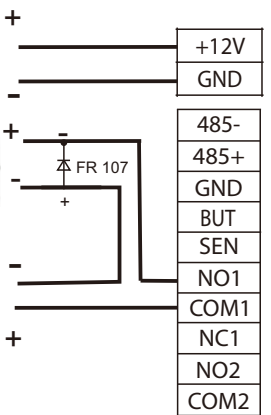

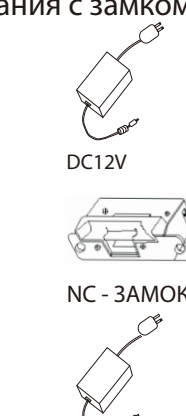

DC Питание

# MA300-IP65, Инструкция по установке

## 1. Установка оборудования

## 2. Конструкция и функции

## 3. Подключение замка

## 4.Подключение к другим частям: 5.Подключение к питанию:

(2) Удалите винты с нижней стороны устройства.

(1) Приложите монтажный трафарет к стене. Просверлите отверстия в соответствии с пометками на трафарете (отверстия для винтов и проводки).

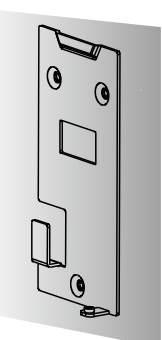

(4) Зафиксируйте резиновую прокладку и заднюю крышку на стене в соответствии с трафаретом.

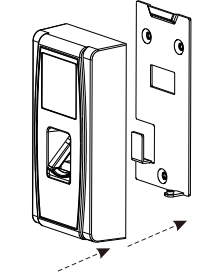

(3) Снимите заднюю крышку

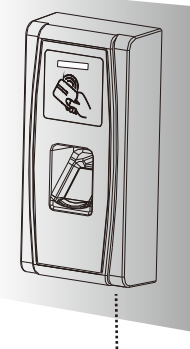

- $B. U$ LOCK  $\neq$ 12V;
- C. Замок находится далеко от устройства.

(5) Установите устройство на монтажный

кронштейн

(1) Система поддерживает Нормально-открытый (NO) и Нормально-закрытый (NC) замок. Например, NО- замок (обычно открыт при включенном питании) подключен к терминалам NO и COM, а NC- замок подключен к терминалам NС и COM. (2) Когда электрический замок подключен к Системе контроля доступа, вам необходимо подключить один диод FR107 (входит в комплектацию) параллельно соединению, чтобы предотвратить самоиндукцию EMF. **Примечание: не меняйте полярность!**

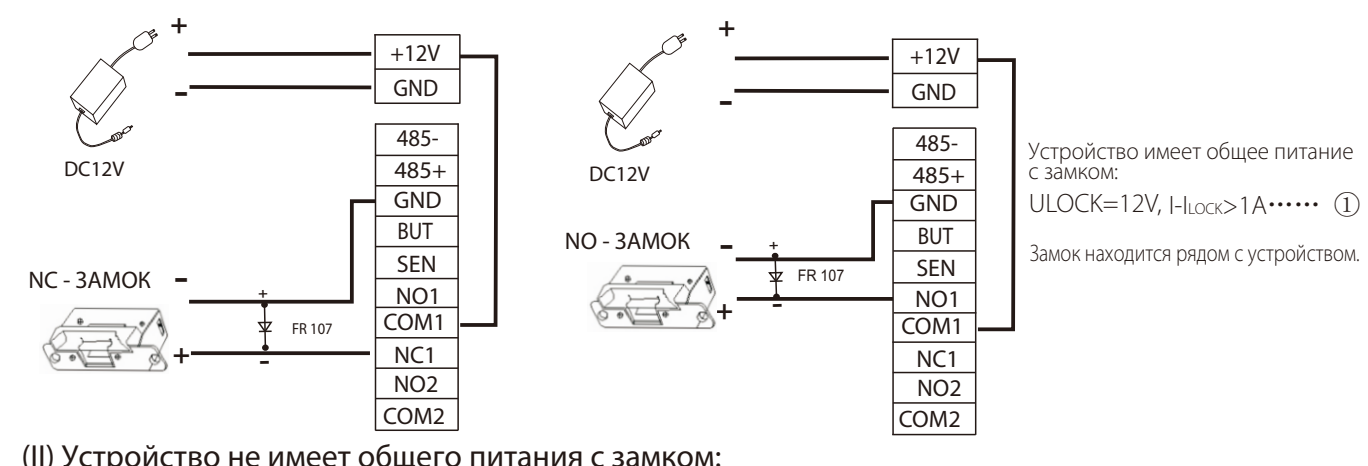

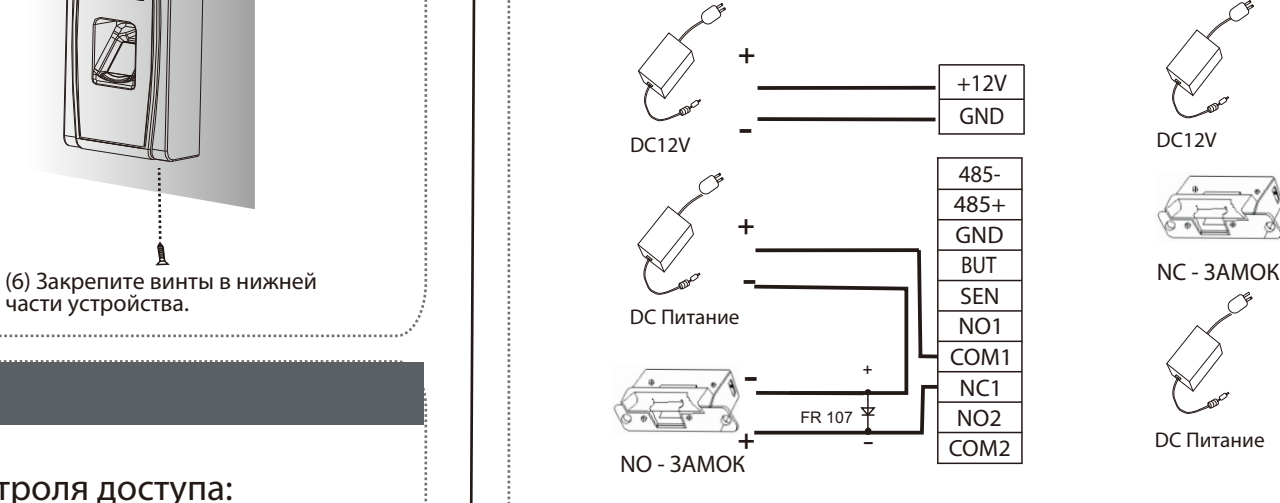

### (I) Общее питание с замком:

Устройство не имеет общего питания с замком:

A. ULOCK  $=12V$  I-ILOCK  $\leq 1A$ ;

 (3) Если устройство удаляется несанкционированно, (2) Дверной датчик определяет состояние Вкл.- Выкл. Если дверь неожиданно открывается или неправомерно закрывается, сработает сигнал тревоги (цифровое значение). устройство посылает сигнал на тревожную сигнализацию. (4) Внешний считыватель карты поддерживается. (5) Внешняя кнопка выхода поддерживается.

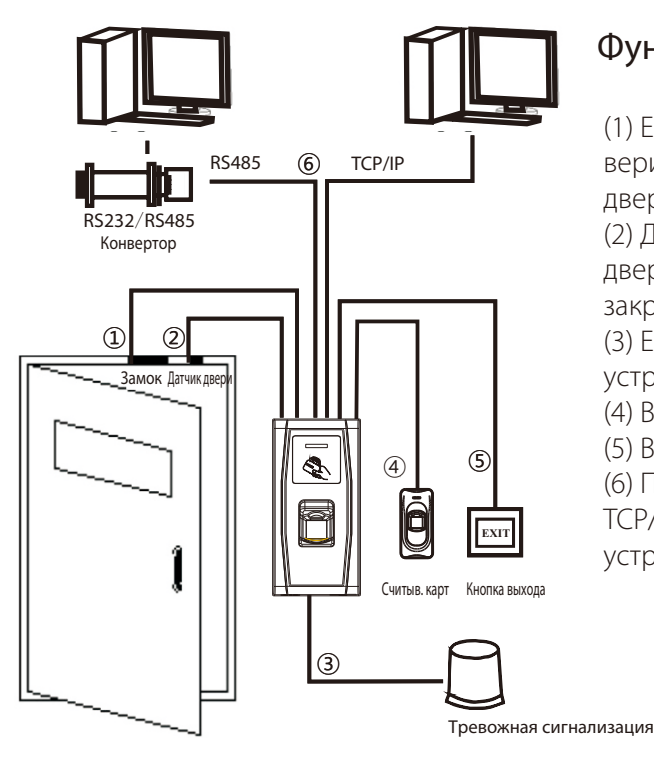

Функция система контроля доступа:

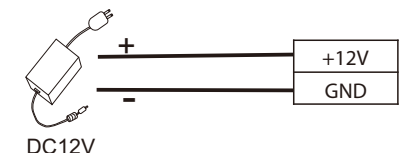

Вход DC 12V, 500mA (50mA в режиме ожидания) Плюс соединен с «+ 12В», минус соединен с «GND».

### Не меняйте полярность.

для Тревожной сигнализации

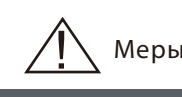

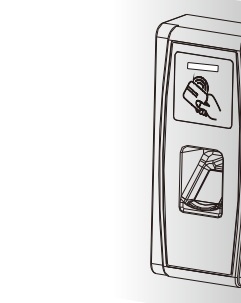

- -

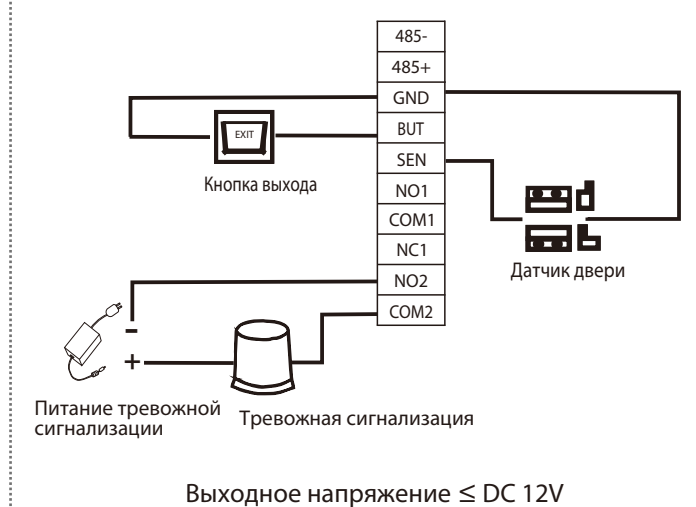

(1) Если зарегистрированный пользователь прошел верификацию, устройство посылает сигнал на открытие двери.

(6) Поддерживает возможность подключения связи RS485, TCP/IP к ПК. Один ПК может управлять многими устройствами.

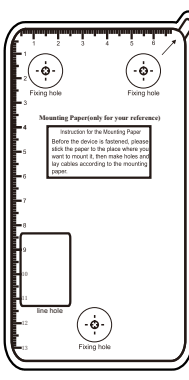

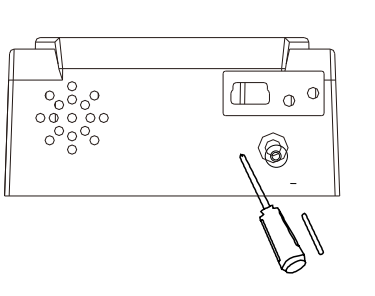

Версия: 2.0.1 Дата: янв., 2019

- 
- 

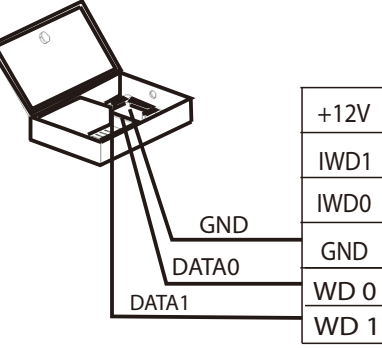

ON KE Символ **• о**значает переключатель находится в положение «ВКЛ.»

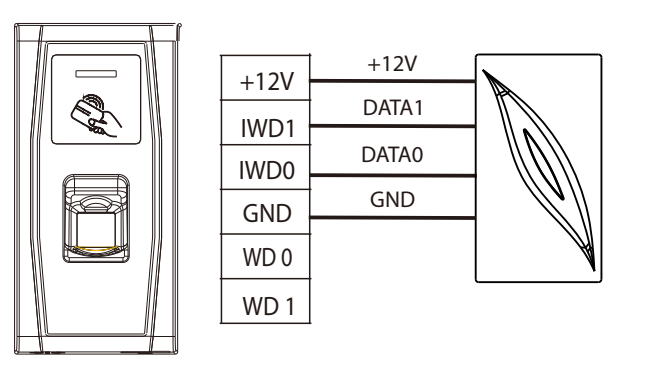

## 6. Выход Wiegand 7. Вход Wiegand

## 8.Другие функции:

## 10. Меры предосторожности:

Устройство поддерживает стандартный выход Wiegand 26, в качестве устройства считывания оно имеет очень хорошую совместимость.

> / \* 7 | 8 | 9

뮤

4 5 6 1  $1 \mid 2 \mid 3$ 

Num **Lock** 

Ins Del End  $\bigvee$  | PgDr **Enter** 

(1) Пожалуйста, соблюдайте расстояние между устройством и Контролем доступа или считывателем не более 90 метров (пожалуйста, используйте удлинитель сигнала Wiegand в условиях большого расстояния или помех).

(2) Чтобы сохранить стабильность сигнала Wiegand, в любом случае подключите устройство и Контроль доступа или считыватель к одному и тому же порту «GND».

### (1) Ручной сброс:

Если устройство не работает должным образом из-за неправильной работы или других<br>неисправностей, вы можете использовать функцию «Сброс», чтобы перезапустить его.<br>Снимите черный резиновый колпачок, затем нажмите кнопку сбр (диаметр наконечника менее 2 мм).

0

.

Home PgUp

Вид снизу

ွိခ်ိန်<br>၁၀၀၀၀

Клавиатура

Рис. (8-2)

 $\mathbb{D}$  o  $^\circ$ 

 $\circledcirc$ 

팀

Соединитель

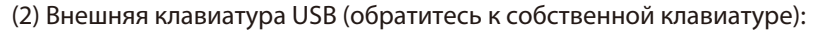

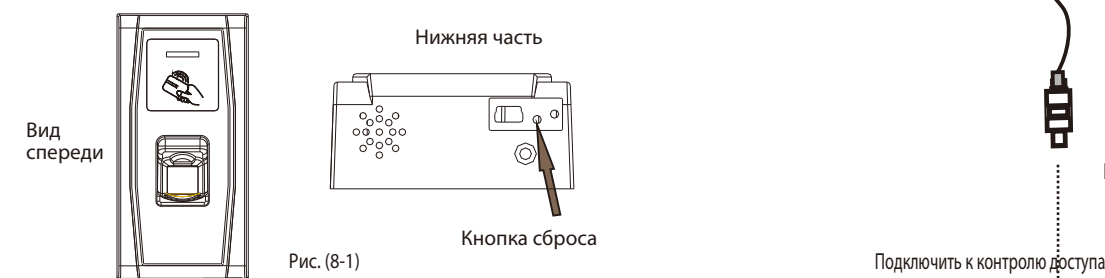

Устройство поддерживает внешнюю клавиатуру, чтобы обеспечить более гибкие операции. Клавиатуру нужно приобретать отдельно. Клавиатура обеспечивает удобную регистрацию и удаление пользователей, восстановление заводских настроек, установление пароля клавиатуры и так далее. Для ознакомления с операция обращайтесь к руководству пользователя.

Подключить к клавиатуре

**9. Communication** (II) Номер устройства RS485 отображается в программном обеспечении ПК. Вы можете изменить это следующим образом. тумблер «4» (переключатель резисторов устройства) в положении «ВКЛ,». (Состояние переключателя по умолчанию - «ВЫКЛ»).

### (3) Восстановление заводских настроек:

(2) Мы рекомендуем использовать источник питания постоянного тока ЗА / 12В. Связывайтесь с нашим техническим персоналом для дополнительной информации.

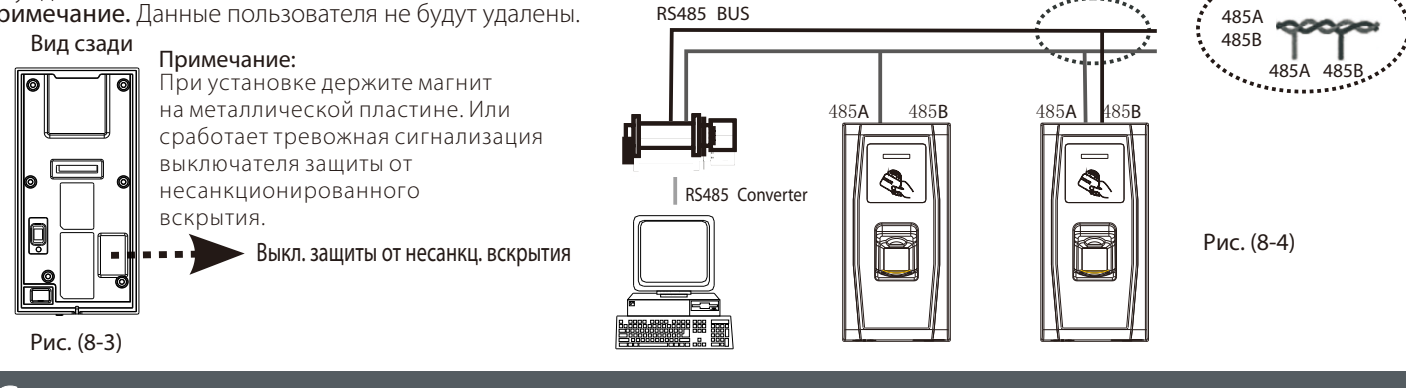

Вы можете использовать выключатель зашиты от несанкционированного вскрытия (как показано на Рис. (8-3)) для восстановления таких заводских настроек, как номер устройства, системный пароль, IPадрес, адрес RS485 и т. д. Более подробную информацию см. в руководстве пользователя. Нажмите выключатель зашиты три раза после срабатывания сигнализации через 30 секунд, но не дольше 60 секунд.

Примечание. Данные пользователя не будут удалены.

Существует два режима, в которых программное обеспечение ПК взаимодействует и обменивается информацией с устройством: RS485 и TCP / IP, все они поддерживают дистанционное управление.

### 1. Режим RS485:

Пожалуйста, используйте указанный провод RS485, активный преобразователь RS485 и проводку шинного типа.

Ma300 поддерживает функцию считывателя RS485 и может быть подклю считывателю FR1200 через RS485. Функция считывателя RS485 может переключаться посредством сканирования карты управления семь раз. 1) После того, как пользователь просканирует карту управления семь р если в последний раз MA300 подаст один звуковой сигнал, это означае функция считывателя RS485 была отключена. MA300 соединен со считывателем RS485.

2) После того, как пользователь просканирует карту управления семь ра если в последний раз MA300 подаст два звуковых сигнала, это означает функция считывателя RS485 была включена. Ma300 соединен со считывателем RS485. Примечание: когда расстояние между FR1200 и главным устройством больше 100 м, FR1200 должен иметь отдельное питание. Для переключения функции связи считывателя RS485 необходимо перезагрузить устройство.

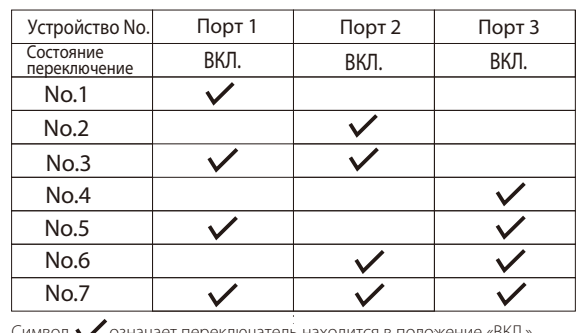

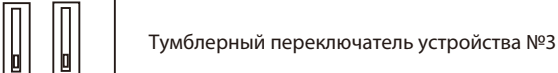

### 2. Режим TCP/IP:

(I) Кросс-кабель: устройство и ПК подключены напрямую. Как показано на Рис. (9-2). (II) Прямой кабель: устройство и ПК подключены к LAN / WAN через коммутатор / Lanswitch. Как показано на Рис. (9-3).

(1) Кабель питания подключается после всех других проводов. Если устройство работает ненормально, сначала отключите питание, а затем выполните необходимую проверку. Напоминаем, что любая работа под напряжением может повредить устройство, и это не включено в гарантию.

. напряжения на расстоянии, когда вы выбираете кабель питания.

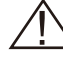

(3) Внимательно прочитайте описание терминала и проводку строго по правилам. Любой ущерб, вызванный неправильной эксплуатацией, не подлежит гарантии.

(4) Держите открытую часть провода на расстоянии менее 5 мм, чтобы избежать неожиданного подключения.

(5) Пожалуйста, подключите «GND» до подключения другой проводки, особенно в условиях сильной электростатики. (6) Не меняйте тип кабеля из-за большого расстояния между источником питания и устройством. Обратите внимание на затухание

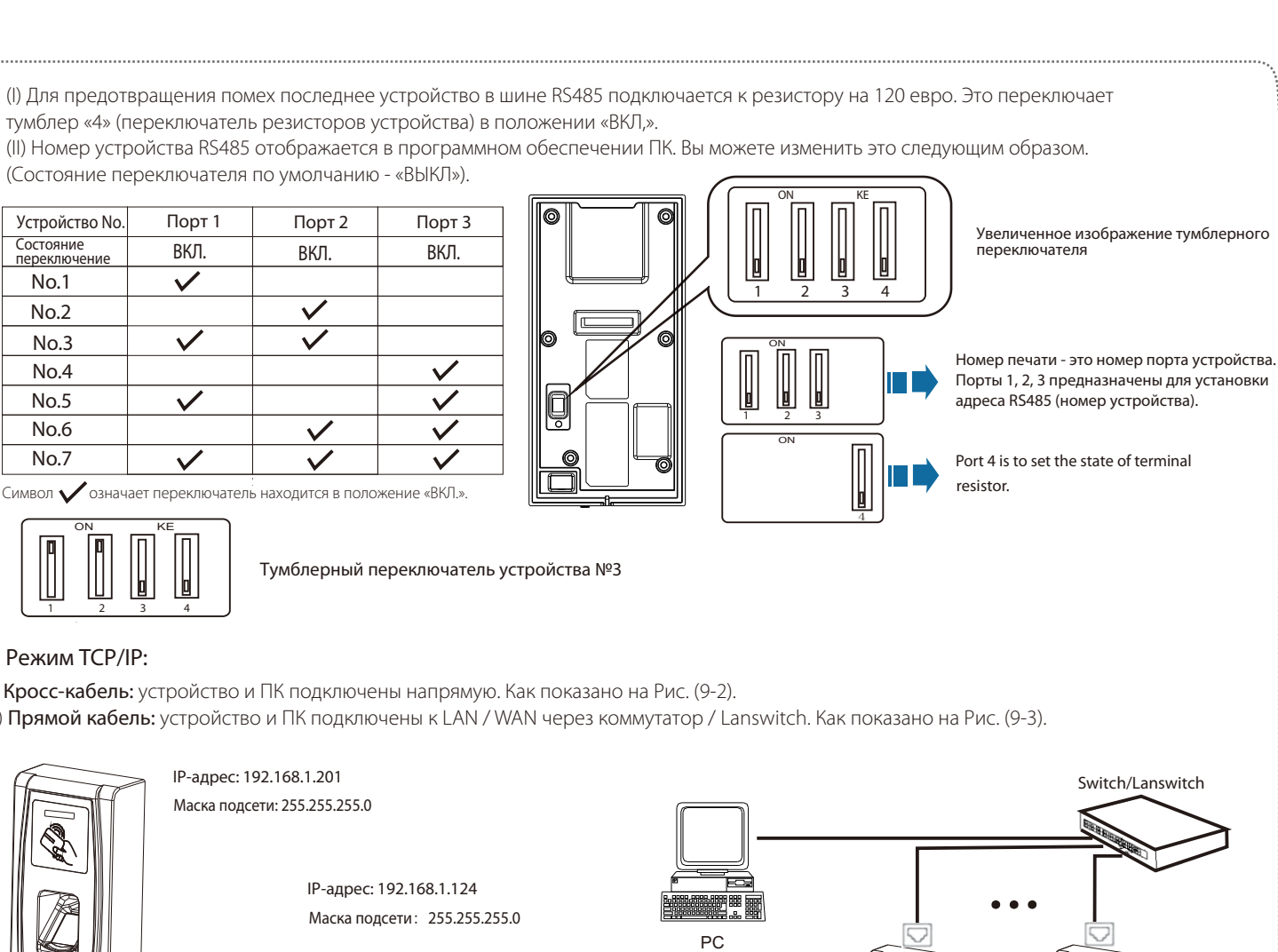

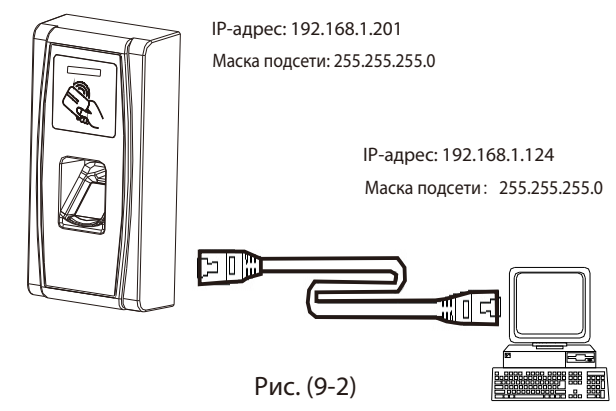

PC

Устройство имеет функцию входа сигнала Wiegand. Он поддерживает связь с независимым считывателем. Считыватели установлены на каждой стороне двери, чтобы управлять и замком, и доступом.

### Примечание:

## 9. Связь

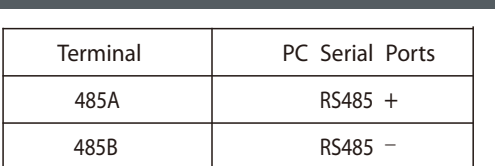

### 3. Функция считывателя 485:

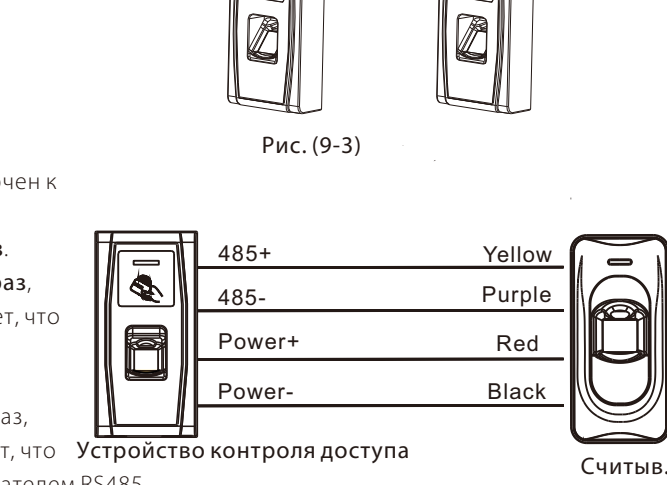

Меры предосторожности: Не работайте под напряжением!

1 2 3 4